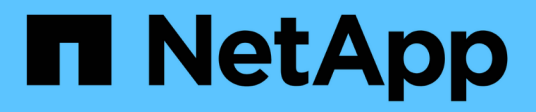

### **Realizar backups de la base de datos de WFA con la CLI**

OnCommand Workflow Automation 5.0

NetApp April 19, 2024

This PDF was generated from https://docs.netapp.com/es-es/workflow-automation-50/windowsinstall/task-back-up-full-the-wfa-database-using-perl-script-linux.html on April 19, 2024. Always check docs.netapp.com for the latest.

# **Tabla de contenidos**

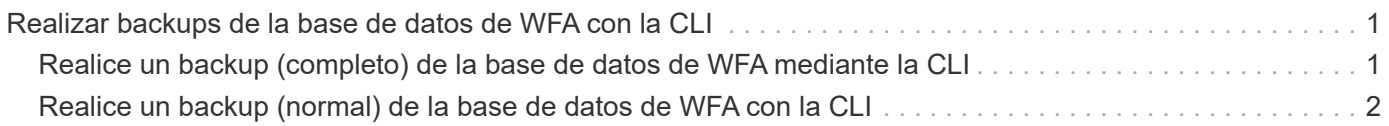

## <span id="page-2-0"></span>**Realizar backups de la base de datos de WFA con la CLI**

Si desea realizar una copia de seguridad de la base de datos de OnCommand Workflow Automation (WFA) con frecuencia, puede utilizar la interfaz de línea de comandos (CLI) WFA proporcionada con el paquete de instalación de WFA.

A continuación, se muestran los dos tipos de backup:

- Backup completo
- Copia de seguridad regular

### <span id="page-2-1"></span>**Realice un backup (completo) de la base de datos de WFA mediante la CLI**

Puede realizar un backup completo de la base de datos OnCommand Workflow Automation (WFA) mediante la interfaz de línea de comandos (CLI) de WFA. En un backup completo, se realiza un backup de la base de datos de WFA, la configuración de WFA y las claves.

### **Lo que necesitará**

Debe tener credenciales de usuario administrador o credenciales de arquitecto.

### **Acerca de esta tarea**

En un entorno de alta disponibilidad, debe crear backups programados con las API DE REST. No puede crear backups utilizando la CLI cuando WFA está en modo a prueba de fallos.

Para más información, consulte la documentación DE REST.

### **Pasos**

1. En el símbolo del sistema del shell, desplácese hasta el siguiente directorio en el servidor de WFA:

WFA install location\WFA\bin.

WFA install location Es el directorio de instalación de WFA.

2. Realice un backup de la base de datos de WFA:

.\wfa --backup --user=USER [--password=PASS] [--location=PATH] [--full]

- *user* es el nombre de usuario del usuario de copia de seguridad.
- *password* es la contraseña del usuario de copia de seguridad.

Si no ha proporcionado la contraseña, debe introducir la contraseña cuando se le solicite.

- *path* es la ruta completa del directorio al archivo de copia de seguridad.
- 3. **Opcional:** Compruebe que el archivo de copia de seguridad se creó en la ubicación especificada.

### <span id="page-3-0"></span>**Realice un backup (normal) de la base de datos de WFA con la CLI**

Puede realizar un backup regular de la base de datos de OnCommand Workflow Automation (WFA) mediante la interfaz de línea de comandos (CLI) de WFA. En un backup normal, solo se realiza un backup de la base de datos WFA.

### **Lo que necesitará**

Debe tener credenciales de usuario administrador, credenciales de arquitecto o credenciales de usuario de backup.

### **Acerca de esta tarea**

En un entorno de alta disponibilidad, debe crear backups programados con las API DE REST. No puede crear backups utilizando la CLI cuando WFA está en modo a prueba de fallos.

Para más información, consulte la documentación DE REST.

### **Pasos**

1. En el símbolo del sistema del shell, desplácese hasta el siguiente directorio en el servidor de WFA:

WFA install location\WFA\bin.

WFA install location Es el directorio de instalación de WFA.

2. Realice un backup de la base de datos de WFA:

```
.\wfa --backup --user=USER [--password=PASS] [--location=PATH]
```
- *user* es el nombre de usuario del usuario de copia de seguridad.
- *password* es la contraseña del usuario de copia de seguridad.

Si no ha proporcionado la contraseña, debe introducir la contraseña cuando se le solicite.

- *path* es la ruta completa del directorio al archivo de copia de seguridad.
- 3. **Opcional:** Compruebe que el archivo de copia de seguridad se creó en la ubicación especificada.

#### **Información de copyright**

Copyright © 2024 NetApp, Inc. Todos los derechos reservados. Imprimido en EE. UU. No se puede reproducir este documento protegido por copyright ni parte del mismo de ninguna forma ni por ningún medio (gráfico, electrónico o mecánico, incluidas fotocopias, grabaciones o almacenamiento en un sistema de recuperación electrónico) sin la autorización previa y por escrito del propietario del copyright.

El software derivado del material de NetApp con copyright está sujeto a la siguiente licencia y exención de responsabilidad:

ESTE SOFTWARE LO PROPORCIONA NETAPP «TAL CUAL» Y SIN NINGUNA GARANTÍA EXPRESA O IMPLÍCITA, INCLUYENDO, SIN LIMITAR, LAS GARANTÍAS IMPLÍCITAS DE COMERCIALIZACIÓN O IDONEIDAD PARA UN FIN CONCRETO, CUYA RESPONSABILIDAD QUEDA EXIMIDA POR EL PRESENTE DOCUMENTO. EN NINGÚN CASO NETAPP SERÁ RESPONSABLE DE NINGÚN DAÑO DIRECTO, INDIRECTO, ESPECIAL, EJEMPLAR O RESULTANTE (INCLUYENDO, ENTRE OTROS, LA OBTENCIÓN DE BIENES O SERVICIOS SUSTITUTIVOS, PÉRDIDA DE USO, DE DATOS O DE BENEFICIOS, O INTERRUPCIÓN DE LA ACTIVIDAD EMPRESARIAL) CUALQUIERA SEA EL MODO EN EL QUE SE PRODUJERON Y LA TEORÍA DE RESPONSABILIDAD QUE SE APLIQUE, YA SEA EN CONTRATO, RESPONSABILIDAD OBJETIVA O AGRAVIO (INCLUIDA LA NEGLIGENCIA U OTRO TIPO), QUE SURJAN DE ALGÚN MODO DEL USO DE ESTE SOFTWARE, INCLUSO SI HUBIEREN SIDO ADVERTIDOS DE LA POSIBILIDAD DE TALES DAÑOS.

NetApp se reserva el derecho de modificar cualquiera de los productos aquí descritos en cualquier momento y sin aviso previo. NetApp no asume ningún tipo de responsabilidad que surja del uso de los productos aquí descritos, excepto aquello expresamente acordado por escrito por parte de NetApp. El uso o adquisición de este producto no lleva implícita ninguna licencia con derechos de patente, de marcas comerciales o cualquier otro derecho de propiedad intelectual de NetApp.

Es posible que el producto que se describe en este manual esté protegido por una o más patentes de EE. UU., patentes extranjeras o solicitudes pendientes.

LEYENDA DE DERECHOS LIMITADOS: el uso, la copia o la divulgación por parte del gobierno están sujetos a las restricciones establecidas en el subpárrafo (b)(3) de los derechos de datos técnicos y productos no comerciales de DFARS 252.227-7013 (FEB de 2014) y FAR 52.227-19 (DIC de 2007).

Los datos aquí contenidos pertenecen a un producto comercial o servicio comercial (como se define en FAR 2.101) y son propiedad de NetApp, Inc. Todos los datos técnicos y el software informático de NetApp que se proporcionan en este Acuerdo tienen una naturaleza comercial y se han desarrollado exclusivamente con fondos privados. El Gobierno de EE. UU. tiene una licencia limitada, irrevocable, no exclusiva, no transferible, no sublicenciable y de alcance mundial para utilizar los Datos en relación con el contrato del Gobierno de los Estados Unidos bajo el cual se proporcionaron los Datos. Excepto que aquí se disponga lo contrario, los Datos no se pueden utilizar, desvelar, reproducir, modificar, interpretar o mostrar sin la previa aprobación por escrito de NetApp, Inc. Los derechos de licencia del Gobierno de los Estados Unidos de América y su Departamento de Defensa se limitan a los derechos identificados en la cláusula 252.227-7015(b) de la sección DFARS (FEB de 2014).

### **Información de la marca comercial**

NETAPP, el logotipo de NETAPP y las marcas que constan en <http://www.netapp.com/TM>son marcas comerciales de NetApp, Inc. El resto de nombres de empresa y de producto pueden ser marcas comerciales de sus respectivos propietarios.